### Cross-view

### Room Preparation Guidelines

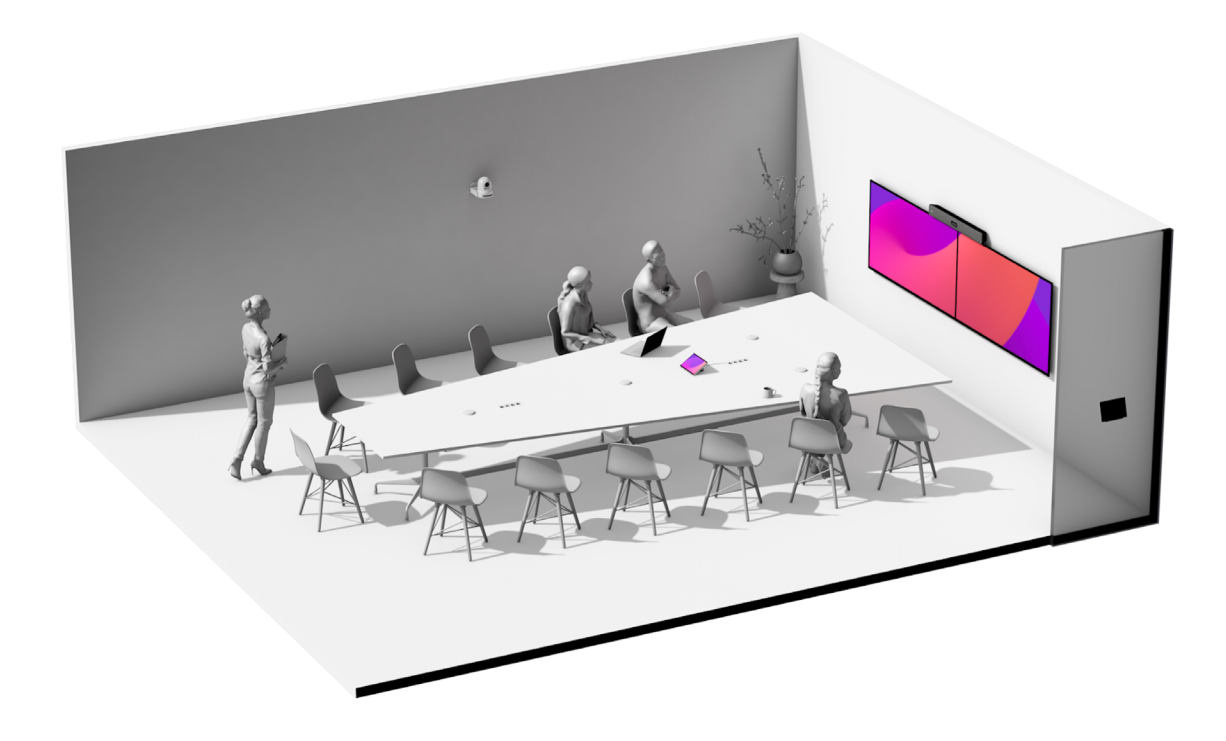

This document outlines the guidelines for a successful installation and use of Cross-view, using two Cisco PTZ 4K, one Cisco Quad Camera, the Cisco Codec EQ, and the Cisco Table microphones Pro.

These guidelines cover aspects related to room dimensions, camera positionings, and other factors such as table size, seating arrangements, microphones, acoustic considerations, and lighting.

### Table of contents

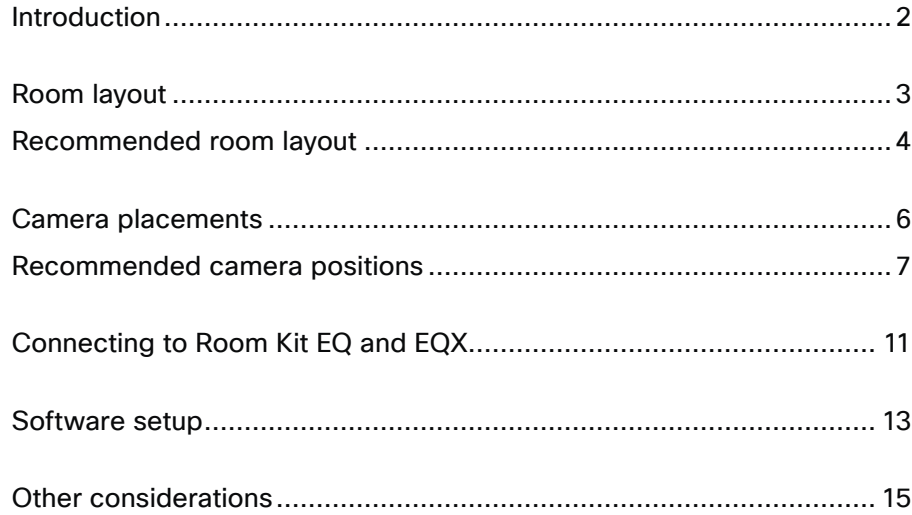

### <span id="page-2-0"></span>Introduction

### Cross-view

Cross-view is an AI-driven feature that brings a cinematic view to your meetings, using two PTZ 4K cameras, one Quad camera, one Codec EQ, and Table microphones Pro. By analyzing room activity, recognizing speakers, and tracking where people are facing, the system automatically picks the best camera angle to get the best view.

Having additional cameras allows for a more comprehensive capture of discussions, even when conversations are taking place across the table, ensuring an inclusive hybrid meeting.

All intelligence related to camera switching and control is run locally on the RoomOS device meaning that crossview also works with other meeting plaforms than Webex.

*To ensure an optimal experience, it is crucial to follow the recommendations outlined in this document. The successful implementation of these guidelines is key to guaranteeing a positive and effective outcome.*

### Required materials

1 Codec EQ

1 Quad camera (main camera)

2 PTZ 4K cameras (side cameras)

1 PoE switch. See [Configuration of switches for Cisco devices.](https://www.cisco.com/c/dam/en/us/td/docs/telepresence/endpoint/room-series/installation-guide/CBS250-CBS350-switch-configuration-for-collaboration-devices.pdf)

Minimum 3 Table microphones Pro for voice pick up and audio triangulation. The final number of microphones is subject to change.

AV Integrator License key for AES67 support for more than 3 microphones.<sup>1</sup>

### Additional materials

2 4K HDMI cables to connect the PTZ 4K cameras to the codec EQ.

<sup>1</sup> The AV integrator license is part of the Cisco Room License Upgrade Options. Look for L-ROOM-PAK on Cisco Commerce and choose L-KITEQ-AV for Codec EQ and Room Kit EQ. After ordering, you will receive an option key. You can use Control Hub or the local device web interface to install the option key on the device.

<span id="page-3-0"></span>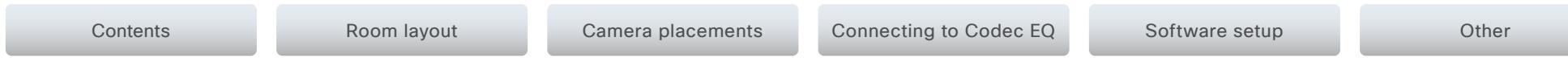

## Room layout

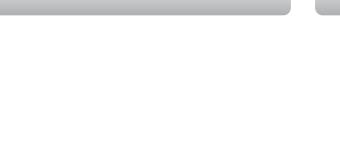

Contents **Connecting to Camera placements** Connecting to Codec EQ Software setup Other Other

<span id="page-4-0"></span>Recommended room layout

### Room layout

Cross view supports long and narrow type conference rooms. The experience is designed for inclusive hybrid meetings, even as the discussion is happening across the table. For horseshoe tables, it is crucial that everyone is captured by the Quad camera.

The rooms presented below can host up to 6 people on each side depending on the size of the room. Refer to the next chapter for more details on camera placement.

*Each customer is unique. It is important to involve the local workplace resources team and a Cisco certified integrator to refine details of the setup. Some customers may have special universal design and accessibility requirements. It is important to take into account the holistic integration and avoid combining our room elements in a way that compromise accessibility.* 

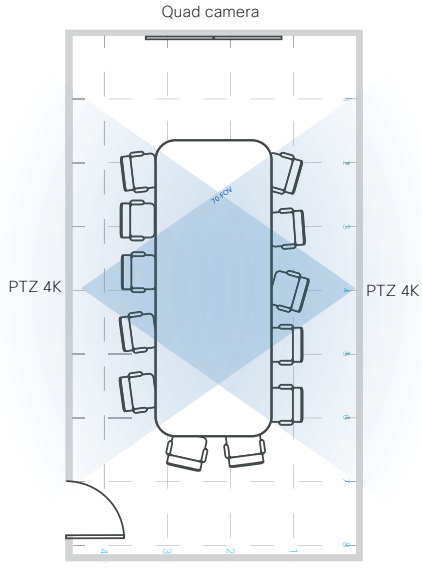

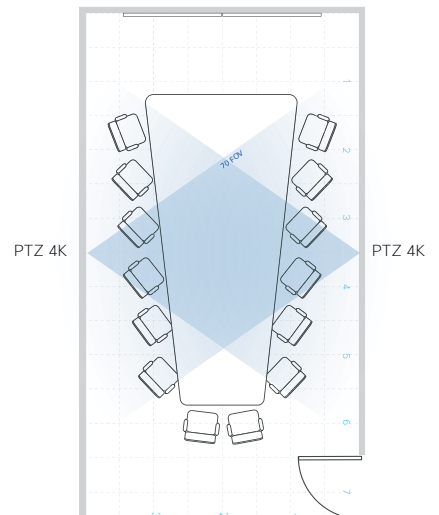

Quad camera

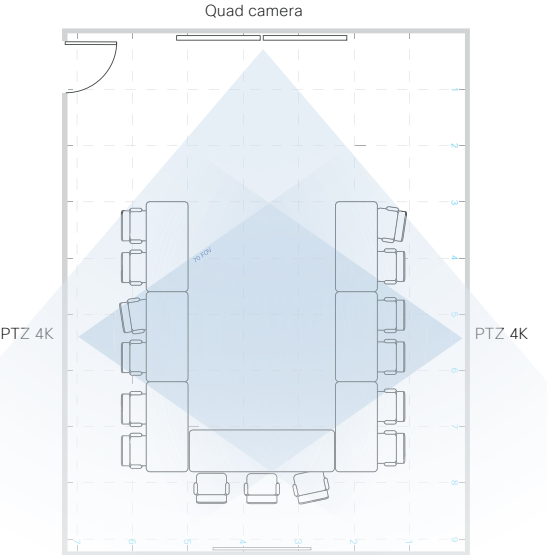

# 1 2 3 1 2 3 4 5 6 7

We recommend 3 to 6 table microphones depending on the table width. For tables wider than 1.8 m / 70.8 in., consider adding two lanes of microphones.

If your Room Kit EQX has analog microphones, we recommend you to remove them.

See the [Cisco Table Microphone Pro](https://www.cisco.com/c/dam/en/us/td/docs/telepresence/endpoint/microphone/installation_guide/table-microphone-pro-installation-guide.pdf) installation guide for more information.

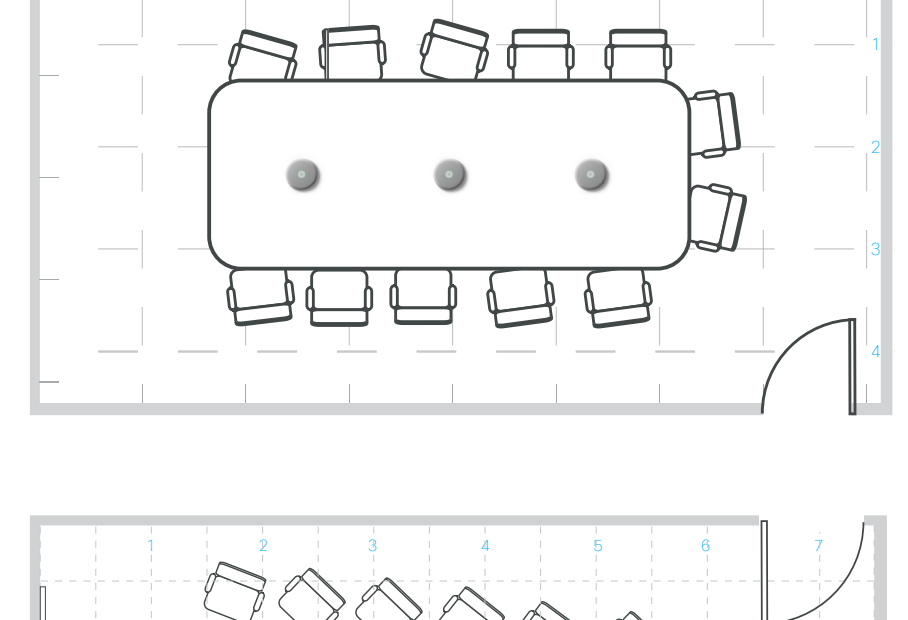

<span id="page-6-0"></span>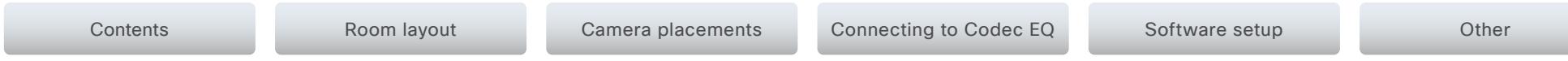

# Camera placements

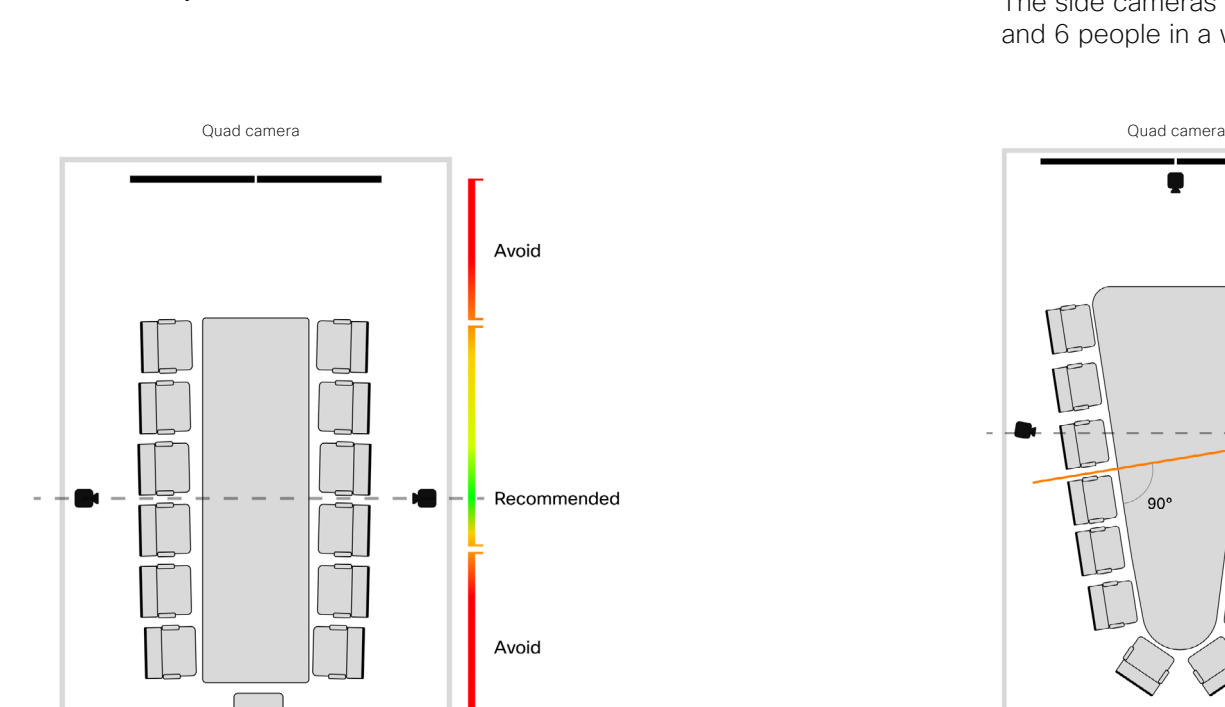

### <span id="page-7-0"></span>Recommended camera positions

### Camera positions

The PTZ 4K cameras need to be mounted level. Place the camera centered on the length of the table. If the room doesn't allow to center the camera, you can move the cameras slightly closer to the main video system side of the room. In-room meeting participants must be positioned within the field of view of the Quad Camera in addition to one of the two PTZ 4K cameras for the feature to work optimally. The participant sitting at the table end only needs to be framed by the Quad Camera.

The PTZ 4K cameras willl initially use digital pan, tilt, and zoom to frame speakers. There will be no physical movement of the cameras.

Mount the PTZ 4K cameras with the [ceiling mount](https://www.cisco.com/c/dam/en/us/td/docs/telepresence/endpoint/room-kit/installation-guide/cisco-webex-ptz4-ceiling-mount-installation-guide-multilingual.pdf) if you have a glass wall or a room narrower than 4 m. / 157 in. The PTZ 4K has limited tilt downwards when mounted with the wall bracket underneath.

The side cameras can capture 5 people in a 4.5 m. / 177 in. wide room, and 6 people in a wider room (5.5 m. / 216,5 in. or wider).

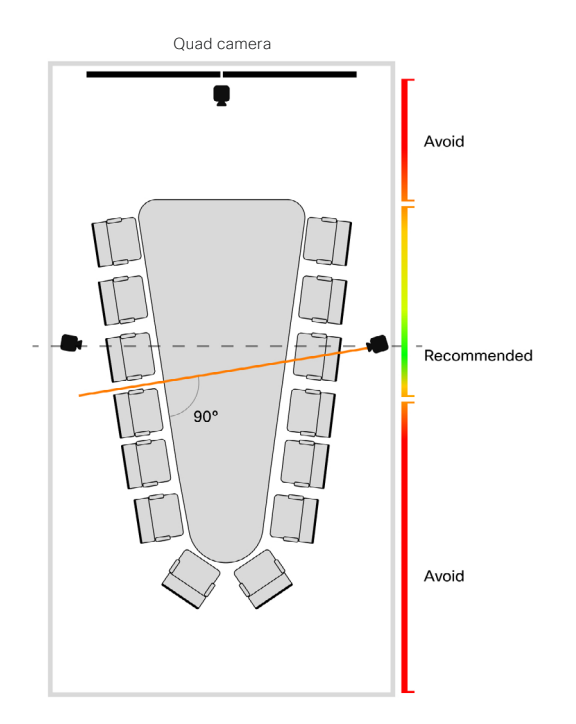

تباينيا ب **CISCO** 

### <span id="page-8-0"></span>Camera positions

In accordance with ADA (Americans with Disabilities Act) guidelines, it is crucial to follow specific requirements when installing the PTZ 4K cameras. In addition to maintaining a minimum height of 203 cm / 80 in. for camera placement, consider factors such as clear pathways and unobstructed views to enhance accessibility for all users, regardless of mobility or visual impairments.

Note: If the cameras need to be positioned at a lower height, ensure the presence of physical barriers to prevent contact with the camera, such as placing a drawer beneath it.

Tip: The PTZ 4K can be mounted upside down with the Cisco PTZ 4K ceiling mount.

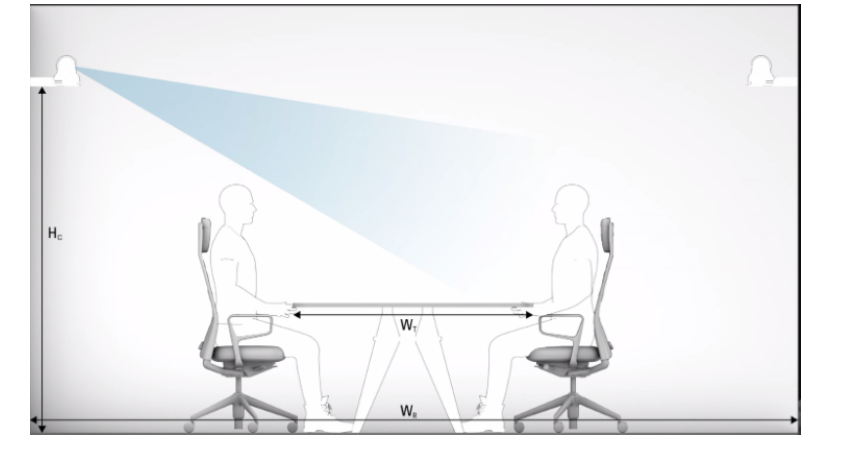

### Paramaters to consider

- Field of view of the cameras
	- PTZ 4K has a 70° horizontal field of view and a 43° vertical field of view.
	- Quad Camera has a 83° horizontal field of view and 51.5° vertical field of view.
- Width of the meeting room  $(W_R)$ <br>• Width of the table  $(W<sub>-</sub>)$
- Width of the table  $(W_T)$ .<br>• Mounting beight of the
- Mounting height of the side cameras

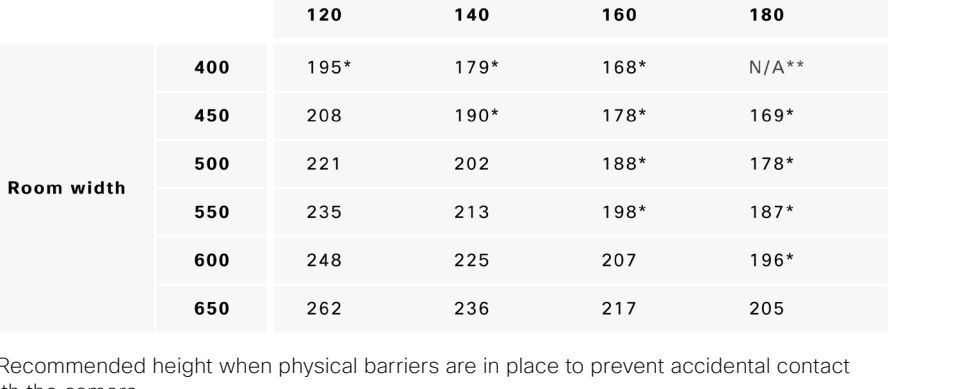

\* Recommended height when physical barriers are in place to prevent accidental contact with the camera.

\*\* Too narrow room for this table size.

### Ideal camera height in cm **Ideal camera height in in.** Ideal camera height in in.

It's important to consider that these are approximate values.

Tip: wider tables give a more natural viewing angle to the subject.

### Ideal camera height for common meeting room sizes

The camera height is measured from lowest point of the camera unit. The recommendations below are given based on a symmetrical room layout with a rectangular table.

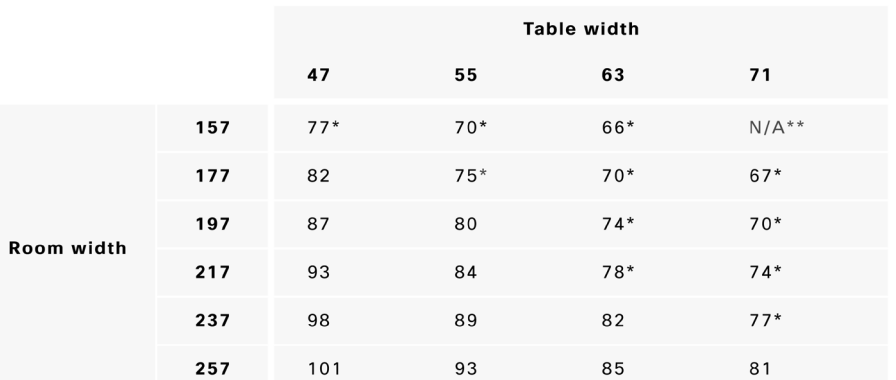

**CISCO** 

Table width

Contents **Connecting to Camera placements** Connecting to Codec EQ Software setup Other Other

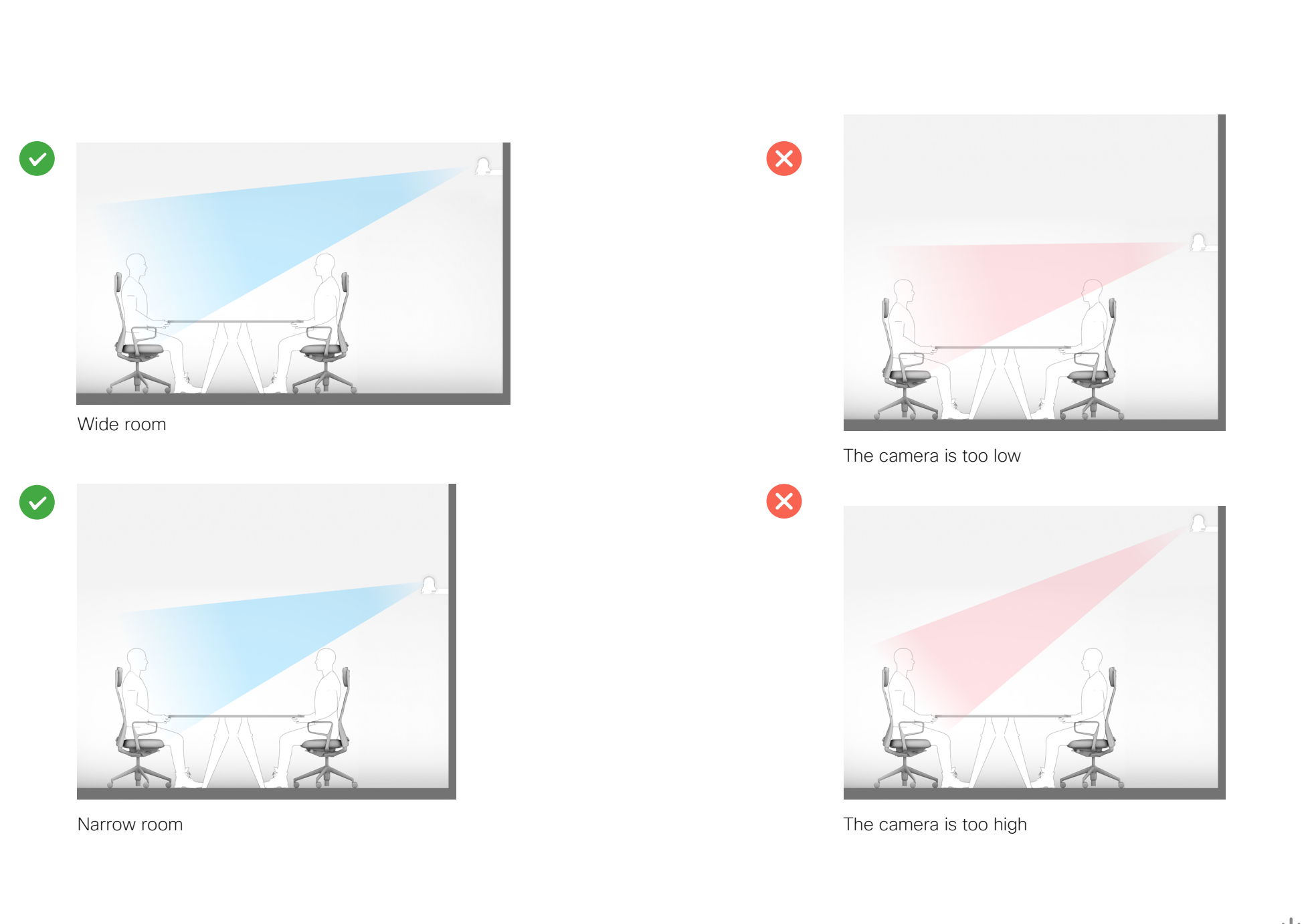

<span id="page-11-0"></span>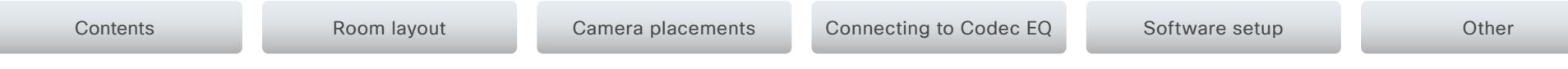

# Connecting to Room Kit EQ and EQX

<span id="page-12-0"></span>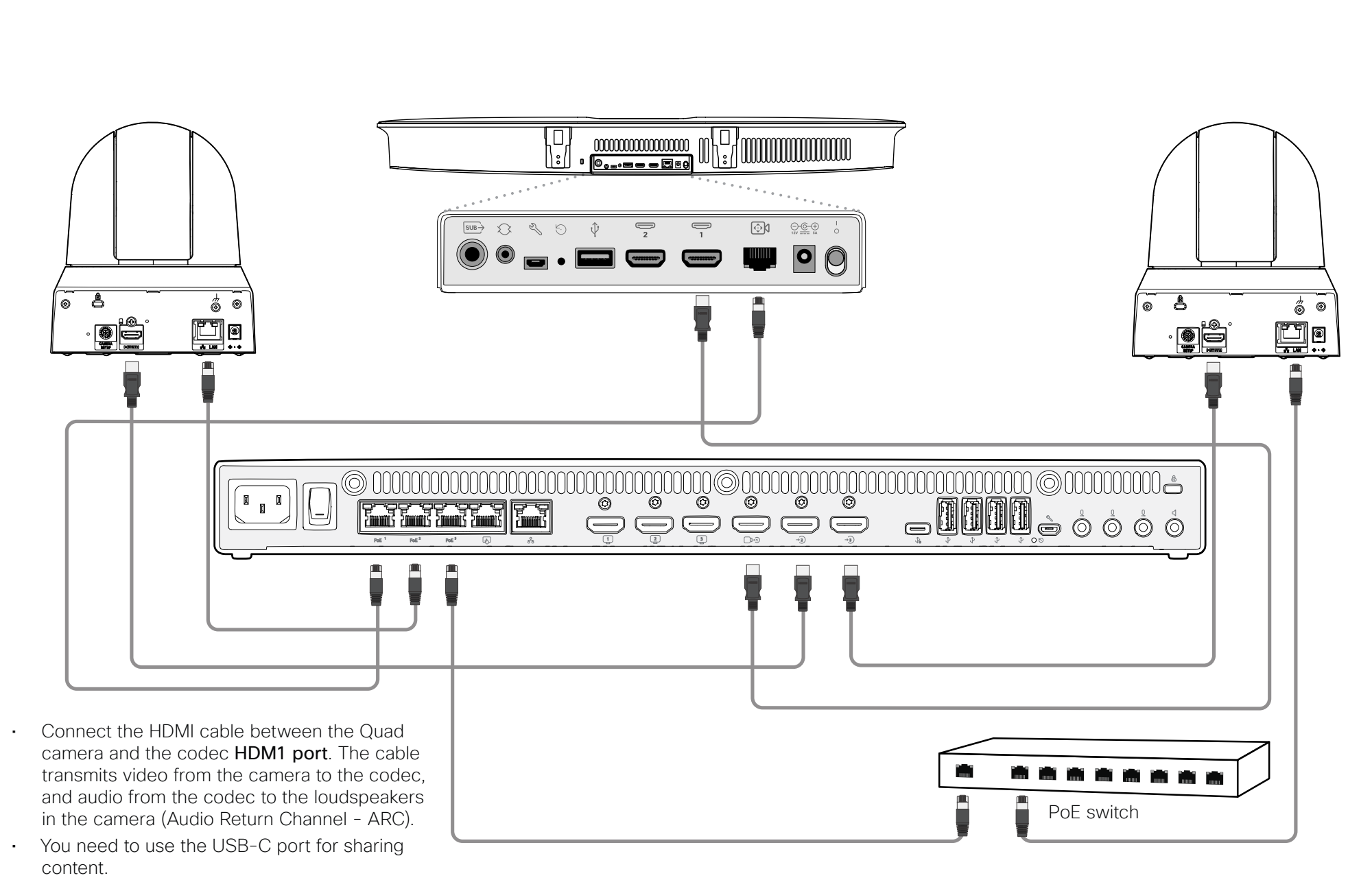

• See the [Configuration of switches](https://www.cisco.com/c/dam/en/us/td/docs/telepresence/endpoint/room-series/installation-guide/CBS250-CBS350-switch-configuration-for-collaboration-devices.pdf) for Cisco devices.

<span id="page-13-0"></span>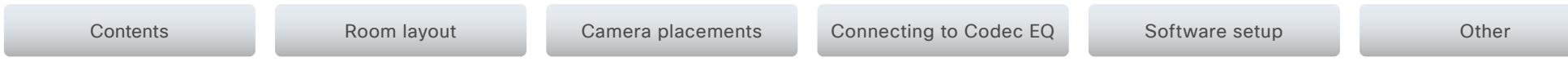

### Software setup

Contents **Connecting to Camera placements** Connecting to Codec EQ Software setup Other Other

### Software setup

Before starting the setup wizard, make sure each camera is fully zoomed out and points towards the table by using the manual camera control. Leave the device in manual camera control.

In the software setup you will be asked to input the height of the cameras, measuring from the floor to the center of the camera lens.

Once the hardware is installed, you can start the software setup in the **Device settings** on the Room Navigator. There, you can follow the wizard to finalize your setup.

### Recommended tools

• Measuring tape or laser measure.

### Start the cross-view experience

When the software setup is completed you can enable this feature from the camera settings in the control panel.

Select **Speaker mode** to get the cross-view experience.

### **Configurations**

To get the cross-view experience as default set xConfiguration Cameras SpeakerTrack DefaultBehavior to Closeup from Control Hub or the device web interface.

When the software setup is complete, make sure these configurations are set for all camera inputs:

xConfiguration Video Input Connector [N] PresentationSelection: Manual

xConfiguration Video Input Connector [N] InputSourceType: Camera

xConfiguration Video Input Connector [N] CameraControl Mode: On

xConfiguration Video Input Connector [N] Quality: Motion

<span id="page-15-0"></span>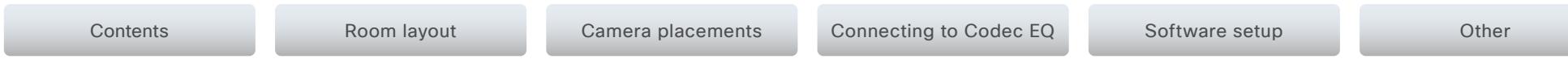

### Other considerations

### Other considerations

#### **Acoustics**

The acoustic conditions of your room play an important role for both video calls and local meetings.

Refer to the ["Best Practices for Creating Effective](https://projectworkplace.cisco.com/learn)  [Video-enabled Rooms"](https://projectworkplace.cisco.com/learn) to find more information about Acoustic Room Guidelines.

#### **Temperature**

When planning your room layout, make sure the Cisco cameras and codecs aren't subjected to direct sunlight. Recommended operating temperature and humidity is between 0°C (32°F) to 35°C (32°C to 95°F) ambient temperature and 10% to 90% Relative Humidity (RH).

### Lighting

Lighting is essential when building great meeting rooms, supporting both local and remote telepresence meetings. Following are some general recommendations for how to create the best light conditions. To make meeting participants have the best appearance, they should be lit with key light, fill light and back light. The Key light is the main light source illuminating the subject. Fill light is added to avoid dark shadows over participants eyes, and a lack of it may cause the whites of the eyes to be lost along with any possibility of eye contact. And the back light makes the subjects stand out from the background and gives depth to the scene.

Refer to the ["Best Practices for Creating Effective](https://projectworkplace.cisco.com/learn)  [Video-enabled Rooms"](https://projectworkplace.cisco.com/learn) to find more information about lighting.

#### Meeting Zone

Refer to the ["Meeting zone"](https://help.webex.com/en-us/article/owp8b5/Set-up-a-meeting-zone-on-Board,-Desk,-and-Room-devices) article to find more information about setting up a meeting zone on Board, Desk, and Room devices. For spaces like open offices, glass-walled meeting rooms, or rooms with reflective surfaces such as windows and whiteboards, this feature is particularly useful as it minimizes distractions caused by including people in the background during meetings. When someone stands outside the defined meeting zone, they won't be included in the automatic framing of the video. Only individuals within the meeting zone will be counted.

#### Installation guides

Connect other cables as described in the following guides:

Cisco Room Kit EQ installation guide

Cisco Room Kit EQ PTZ 4K installation guide

[Cisco Room Kit EQX installation guide](https://www.cisco.com/c/dam/en/us/td/docs/telepresence/endpoint/room-series/installation-guide/room-kit-eqx-wallmount-installation-guide.pdf)

#### Intellectual property rights

THE SPECIFICATIONS AND INFORMATION REGARDING THE PRODUCTS IN THIS MANUAL ARE SUBJECT TO CHANGE WITHOUT NOTICE. ALL STATEMENTS, INFORMATION, AND RECOMMENDATIONS IN THIS MANUAL ARE BELIEVED TO BE ACCURATE BUT ARE PRESENTED WITHOUT WARRANTY OF ANY KIND, EXPRESS OR IMPLIED. USERS MUST TAKE FULL RESPONSIBILITY FOR THEIR APPLICATION OF ANY PRODUCTS.

THE SOFTWARE LICENSE AND LIMITED WARRANTY FOR THE ACCOMPANYING PRODUCT ARE SET FORTH IN THE INFORMATION PACKET THAT SHIPPED WITH THE PRODUCT AND ARE INCORPORATED HEREIN BY THIS REFERENCE. IF YOU ARE UNABLE TO LOCATE THE SOFTWARE LICENSE OR LIMITED WARRANTY, CONTACT YOUR CISCO REPRESENTATIVE FOR A COPY.

The Cisco implementation of CEP header compression is an adaptation of a program developed by the University of California, Berkeley (UCB) as part of UCB's public domain version of the UNIX operating system. All rights reserved. Copyright © 1981, Regents of the University of California.

NOTWITHSTANDING ANY OTHER WARRANTY HEREIN, ALL DOCUMENT FILES AND SOFTWARE OF THESE SUPPLIERS ARE PROVIDED "AS IS" WITH ALL FAULTS. CISCO AND THE ABOVE-NAMED SUPPLIERS DISCLAIM ALL WARRANTIES, EXPRESSED OR IMPLIED, INCLUDING, WITHOUT LIMITATION, THOSE OF MERCHANTABILITY, FITNESS FOR A PARTICULAR PURPOSE AND NONINFRINGEMENT OR ARISING FROM A COURSE OF DEALING, USAGE, OR TRADE PRACTICE.

IN NO EVENT SHALL CISCO OR ITS SUPPLIERS BE LIABLE FOR ANY INDIRECT, SPECIAL, CONSEQUENTIAL, OR INCIDENTAL DAMAGES, INCLUDING, WITHOUT LIMITATION, LOST PROFITS OR LOSS OR DAMAGE TO DATA ARISING OUT OF THE USE OR INABILITY TO USE THIS MANUAL, EVEN IF CISCO OR ITS SUPPLIERS HAVE BEEN ADVISED OF THE POSSIBILITY OF SUCH DAMAGES.

Any Internet Protocol (IP) addresses and phone numbers used in this document are not intended to be actual addresses and phone numbers. Any examples, command display output, network topology diagrams, and other figures included in the document are shown for illustrative purposes only. Any use of actual IP addresses or phone numbers in illustrative content is unintentional and coincidental.

All printed copies and duplicate soft copies are considered un-Controlled copies and the original on-line version should be referred to for latest version.

Cisco has more than 200 offices worldwide. Addresses, phone numbers, and fax numbers are listed on the Cisco website at www.cisco.com/go/offices.

Cisco and the Cisco logo are trademarks or registered trademarks of Cisco and/or its affiliates in the U.S. and other countries. To view a list of Cisco trademarks, go to this URL: www.cisco.com/go/trademarks. Third-party trademarks mentioned are the property of their respective owners. The use of the word partner does not imply a partnership relationship between Cisco and any other company. (1110R)

 $\frac{1}{2}$   $\left[\frac{1}{2}$   $\frac{1}{2}$   $\left[\frac{1}{2}$   $\frac{1}{2}$ **CISCO** 

Cisco Systems Inc. Corporate Headquarters 170 West Tasman Dr. San Jose, CA 95134 USA

https://www.cisco.com